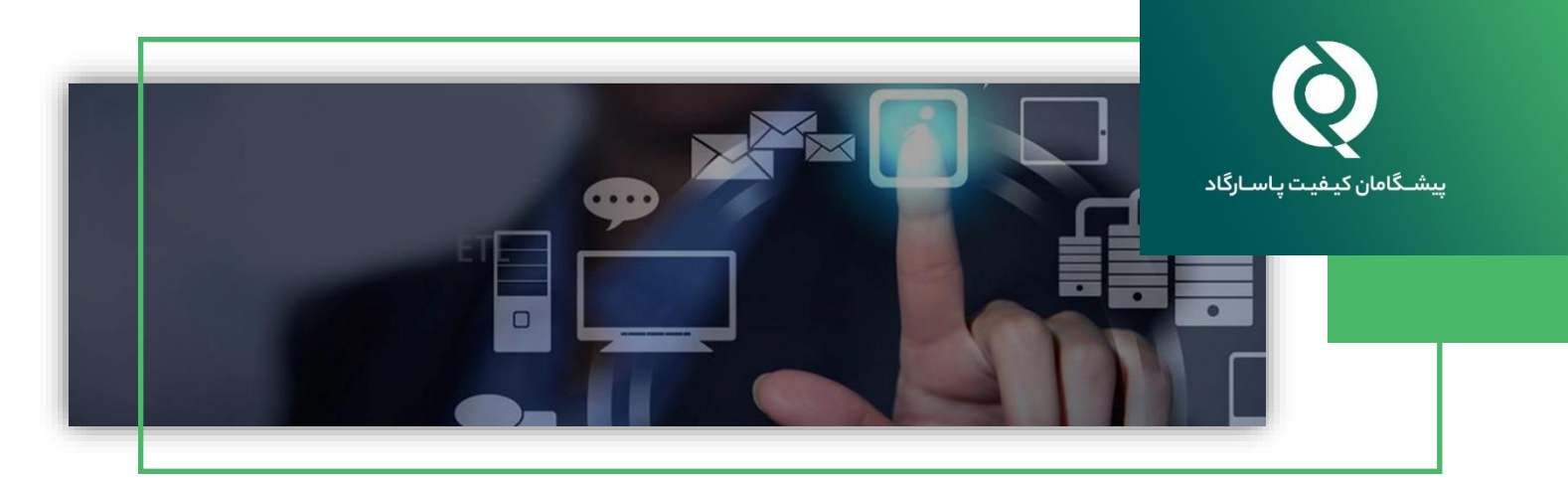

## مشاهده روند تغییرات عملکرد آزمایشگاه برای پارامترهای مختلف در طول نوبت های مختلف برنامه های آزمون مها رت **(PT(**

شرکت پیشگامان کیفیت پاسارگاد در راستای برآوردهسازی انتظارات مشتریان خود و همچنین بهبود سیستم گزارشدهی آزمونهای مهارت (PT)، اقدام به اضافه نمودن قسمتی در سامانه ثبت نتایج (KPMD) به منظور مشاهده روند تغییرات عملکرد آزمایشگاه برای یک پارامتر خاص در نوبتهای مختلف نموده است. در ادامه مراحل مشاهده این قابلیت جدید توضیح داده شده است.

## **<http://www.kpmd.co.uk/pqp/Default.asp>** وبسایت به مراجعه .1

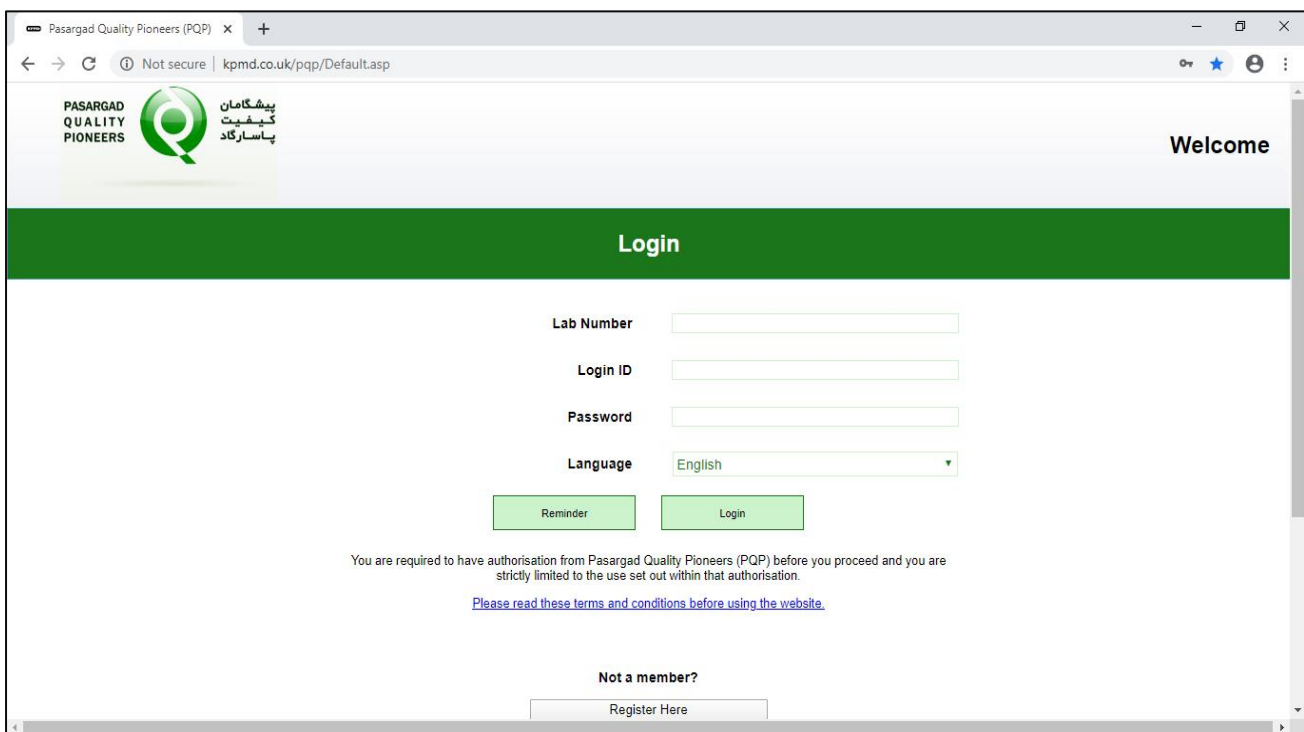

.2 کد آزمایشگاه، شناسه ورود و کلمه عبور را وارد نموده و وارد حساب کاربری شوید. در این قسمت تمامی برنامههایی که تاکنون شرکت نمودهاید را مالحظه میفرمایید. در قسمت باال گزینهی Performance را انتخاب نمایید.

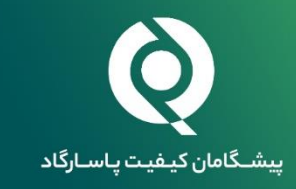

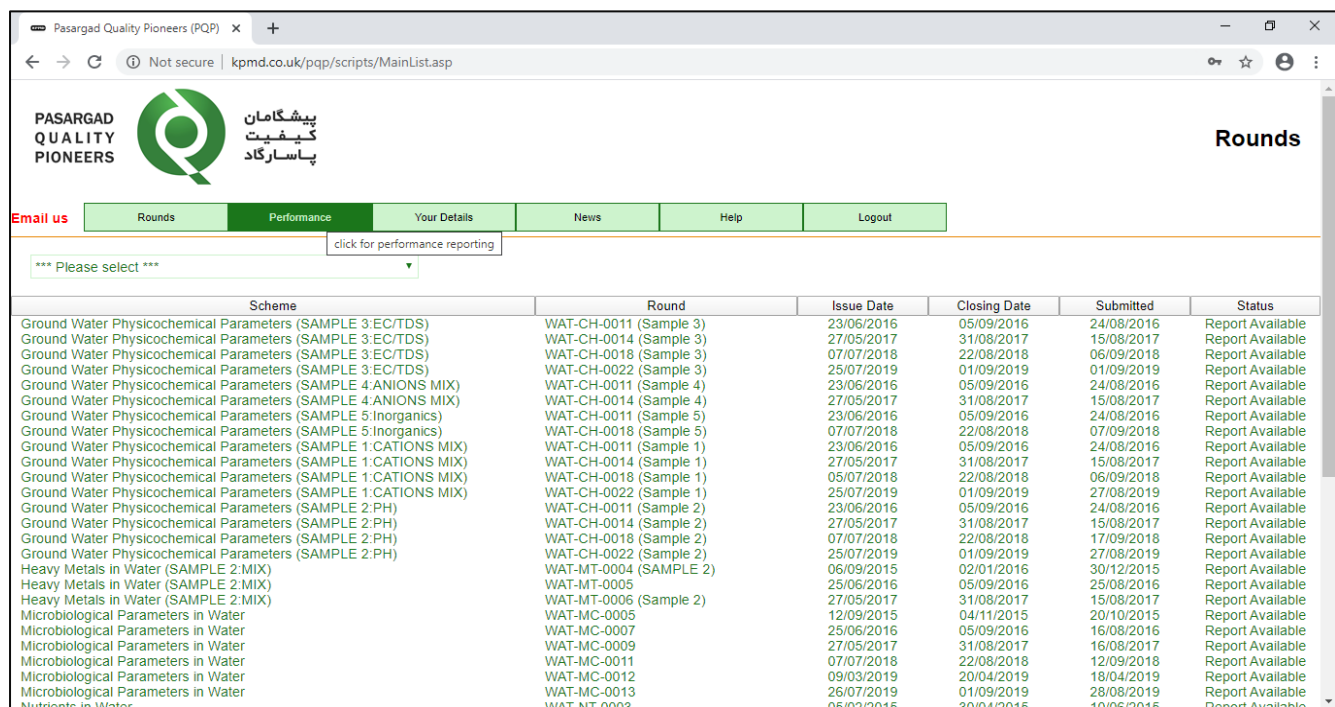

## .<br>۳. حال میتوانید آنالایت و سال موردنظر را انتخاب نمایید.

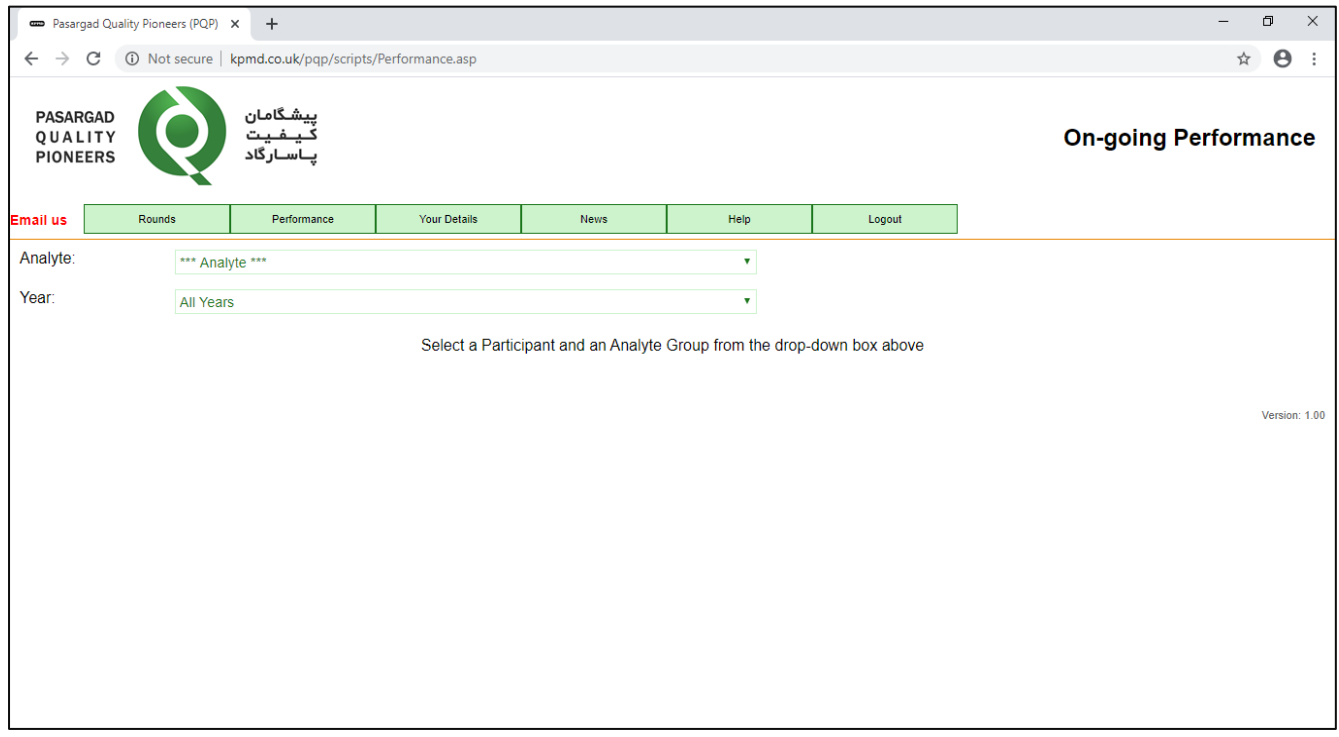

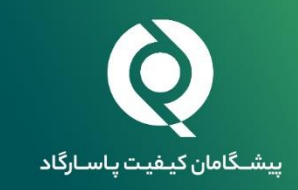

.4 به عنوان مثال انتخاب Coliforms Fecal در تمامی سالها.

حال عملکرد خود را در تمامی برنامههایی که تاکنون شرکت کردهاید برای آناالیت مربوطه روی نمودار و همچنین مقادیر Z بدست آمده، در جدولی پایین صفحه مشاهده میکنید.

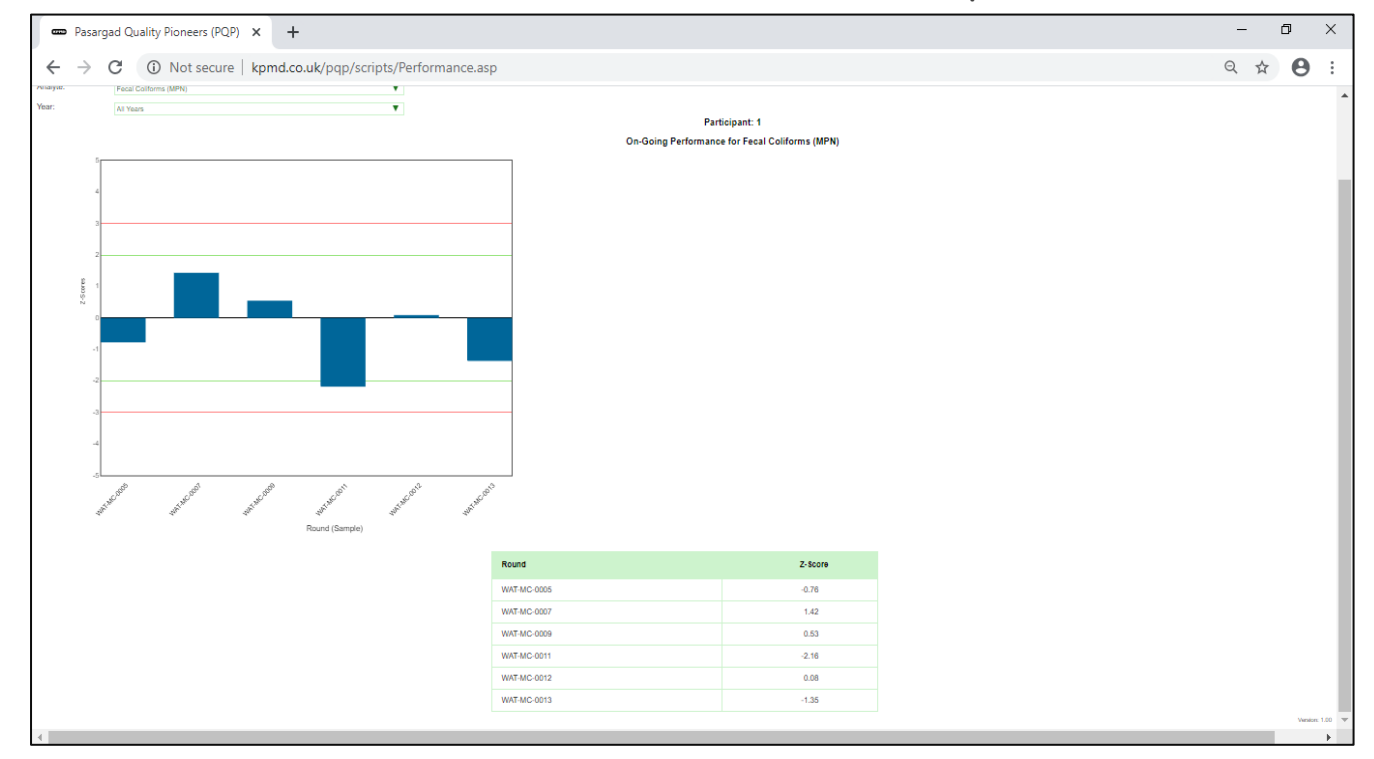